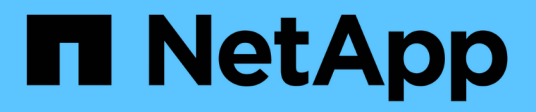

### **Disaster recovery per volumi FlexGroup** ONTAP 9

NetApp April 24, 2024

This PDF was generated from https://docs.netapp.com/it-it/ontap/flexgroup/disaster-recovery-workflowtask.html on April 24, 2024. Always check docs.netapp.com for the latest.

# **Sommario**

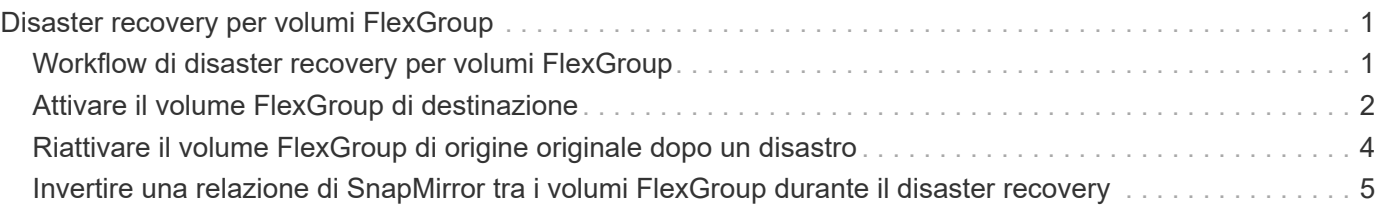

# <span id="page-2-0"></span>**Disaster recovery per volumi FlexGroup**

# <span id="page-2-1"></span>**Workflow di disaster recovery per volumi FlexGroup**

Quando si verifica un disastro sul volume FlexGroup di origine, è necessario attivare il volume FlexGroup di destinazione e reindirizzare l'accesso al client. A seconda che sia possibile ripristinare il volume FlexGroup di origine, è necessario riattivare il volume FlexGroup di origine o invertire la relazione di SnapMirror.

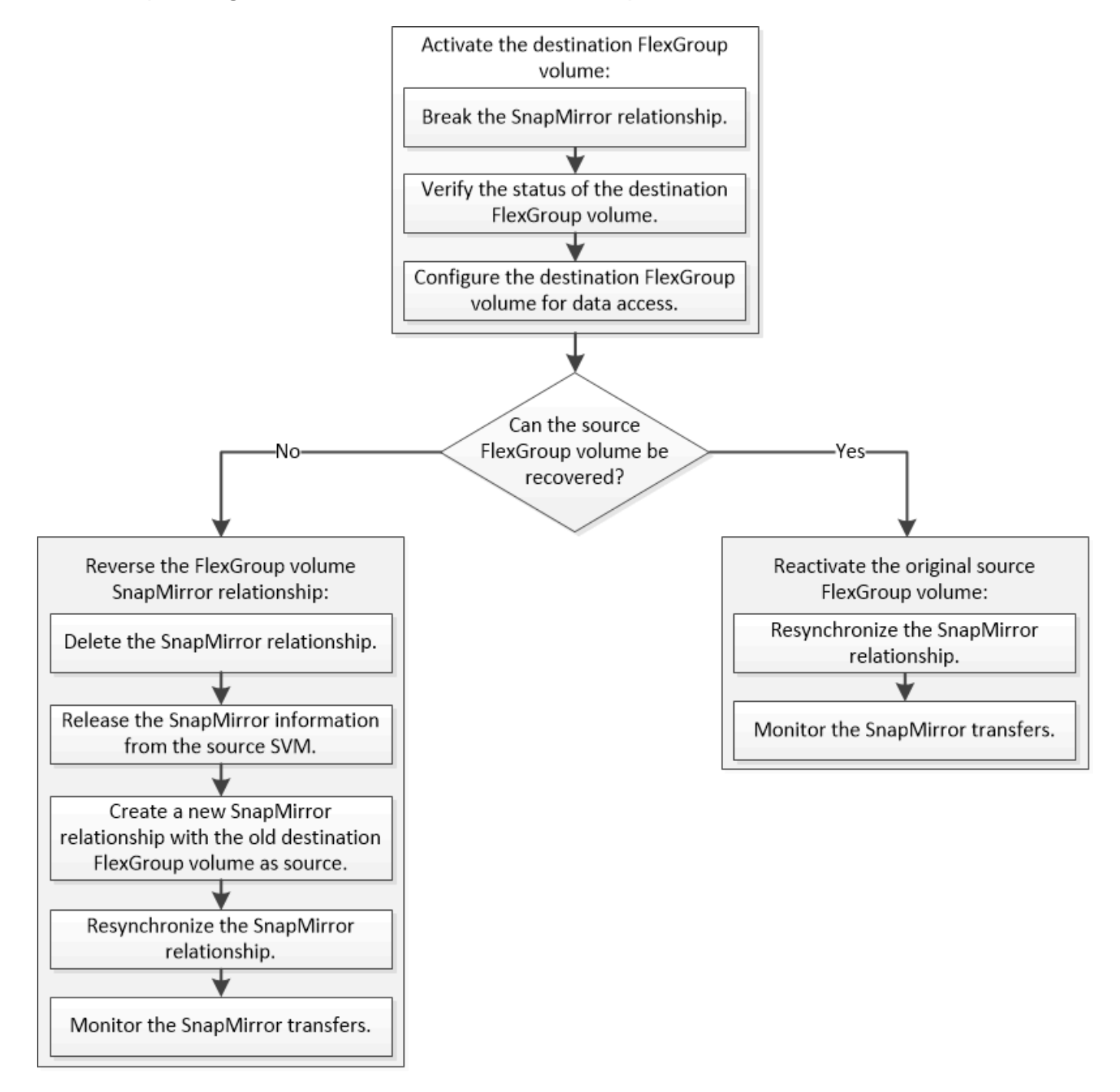

### **A proposito di questa attività**

L'accesso del client al volume FlexGroup di destinazione viene bloccato per un breve periodo di tempo quando

alcune operazioni di SnapMirror, ad esempio interruzione e risincronizzazione di SnapMirror, sono in esecuzione. Se l'operazione SnapMirror non riesce, è possibile che alcuni componenti rimangano in questo stato e che l'accesso al volume FlexGroup venga negato. In questi casi, è necessario ripetere l'operazione SnapMirror.

## <span id="page-3-0"></span>**Attivare il volume FlexGroup di destinazione**

Quando il volume FlexGroup di origine non è in grado di fornire dati a causa di eventi come corruzione dei dati, eliminazione accidentale o stato offline, è necessario attivare il volume FlexGroup di destinazione per fornire l'accesso ai dati fino a quando non si ripristinino i dati sul volume FlexGroup di origine. L'attivazione comporta l'interruzione dei futuri trasferimenti di dati di SnapMirror e l'interruzione della relazione di SnapMirror.

#### **A proposito di questa attività**

È necessario eseguire questa attività dal cluster di destinazione.

#### **Fasi**

1. Disattivare i trasferimenti futuri per la relazione SnapMirror del volume FlexGroup: snapmirror quiesce dest svm:dest flexgroup

cluster2::> snapmirror quiesce -destination-path vsd:dst

2. Interrompere la relazione SnapMirror del volume FlexGroup: snapmirror break dest svm:dest flexgroup

cluster2::> snapmirror break -destination-path vsd:dst

3. Visualizzare lo stato della relazione SnapMirror: snapmirror show -expand

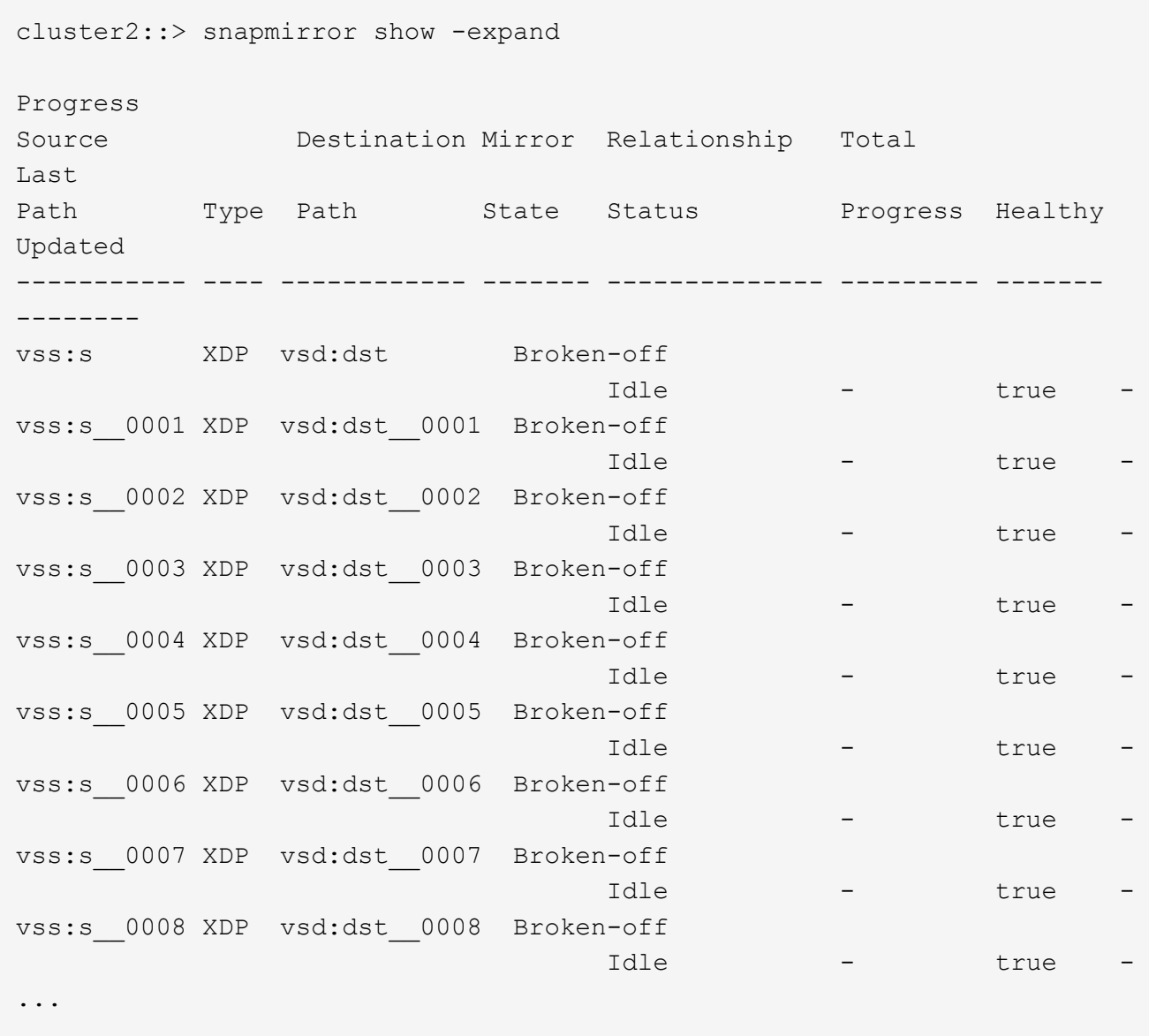

Lo stato della relazione SnapMirror di ciascun componente è Broken-off.

4. Verificare che il volume FlexGroup di destinazione sia in lettura/scrittura: volume show -vserver svm\_name

```
cluster2::> volume show -vserver vsd
Vserver Volume Aggregate State Type Size
Available Used%
--------- ------------ ------------ ---------- ---- ----------
 ---------- -----
vsd dst - online **RW** 2GB
1.54GB 22%
vsd d2 - online DP 2GB
1.55GB 22%
vsd root_vs0 aggr1 online RW 100MB
94.02MB 5%
3 entries were displayed.
```
5. Reindirizzare i client al volume FlexGroup di destinazione.

## <span id="page-5-0"></span>**Riattivare il volume FlexGroup di origine originale dopo un disastro**

Quando il volume FlexGroup di origine diventa disponibile, è possibile risincronizzare i volumi FlexGroup di origine e di destinazione originali. Tutti i nuovi dati presenti nel volume FlexGroup di destinazione andranno persi.

### **A proposito di questa attività**

Tutte le regole di quota attive sul volume di destinazione vengono disattivate e le regole di quota vengono eliminate prima di eseguire la risincronizzazione.

È possibile utilizzare volume quota policy rule create e. volume quota modify comandi per creare e riattivare le regole di quota al termine dell'operazione di risincronizzazione.

#### **Fasi**

- 1. Dal cluster di destinazione, risincronizzare la relazione SnapMirror del volume FlexGroup: snapmirror resync -destination-path dst\_svm:dest\_flexgroup
- 2. Visualizzare lo stato della relazione SnapMirror: snapmirror show -expand

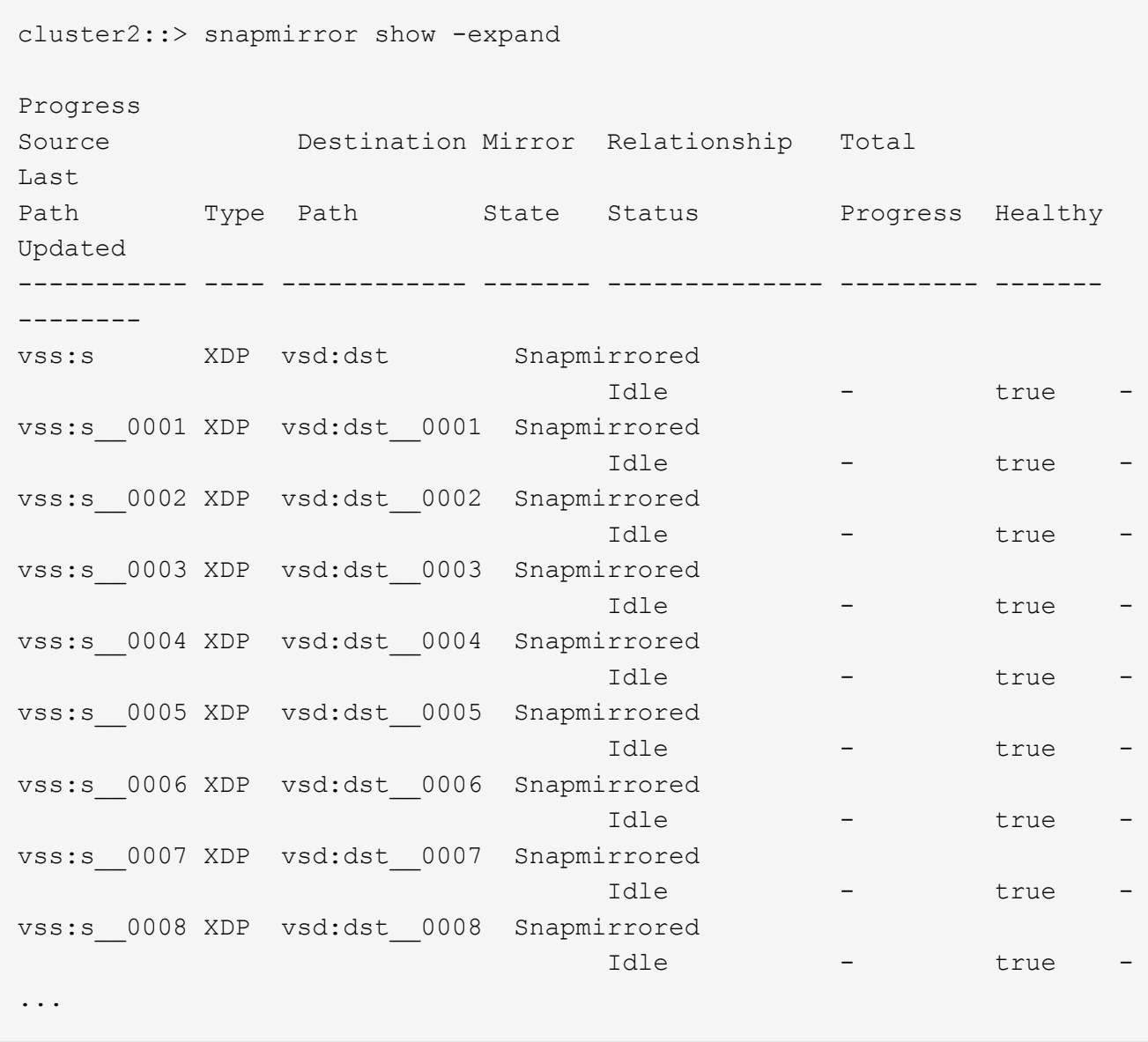

Lo stato della relazione SnapMirror di ciascun componente è Snapmirrored.

### <span id="page-6-0"></span>**Invertire una relazione di SnapMirror tra i volumi FlexGroup durante il disaster recovery**

Quando un disastro disattiva il volume FlexGroup di origine di una relazione SnapMirror, è possibile utilizzare il volume FlexGroup di destinazione per fornire i dati durante la riparazione o la sostituzione del volume FlexGroup di origine. Una volta online il volume FlexGroup di origine, è possibile impostare il volume FlexGroup di origine come destinazione di sola lettura e invertire la relazione di SnapMirror.

### **A proposito di questa attività**

Tutte le regole di quota attive sul volume di destinazione vengono disattivate e le regole di quota vengono eliminate prima di eseguire la risincronizzazione.

È possibile utilizzare volume quota policy rule create e. volume quota modify comandi per creare e riattivare le regole di quota al termine dell'operazione di risincronizzazione.

**Fasi**

1. Sul volume FlexGroup di destinazione originale, rimuovere la relazione del mirror di protezione dei dati tra il volume FlexGroup di origine e il volume FlexGroup di destinazione: snapmirror delete -destination-path svm\_name:volume\_name

cluster2::> snapmirror delete -destination-path vsd:dst

2. Sul volume FlexGroup di origine, rimuovere le informazioni sulle relazioni dal volume FlexGroup di origine: snapmirror release -destination-path svm name:volume name -relationship-info -only

Dopo aver eliminato una relazione SnapMirror, è necessario rimuovere le informazioni sulla relazione dal volume FlexGroup di origine prima di tentare un'operazione di risincronizzazione.

```
cluster1::> snapmirror release -destination-path vsd:dst -relationship
-info-only true
```
3. Sul nuovo volume FlexGroup di destinazione, creare la relazione mirror: snapmirror create -source -path src svm name:volume name -destination-path dst svm name:volume name -type XDP -policy MirrorAllSnapshots

```
cluster1::> snapmirror create -source-path vsd:dst -destination-path
vss:src -type XDP -policy MirrorAllSnapshots
```
4. Sul nuovo volume FlexGroup di destinazione, risincronizzare il FlexGroup di origine: snapmirror resync -source-path svm\_name:volume\_name

cluster1::> snapmirror resync -source-path vsd:dst

5. Monitorare i trasferimenti SnapMirror: snapmirror show -expand

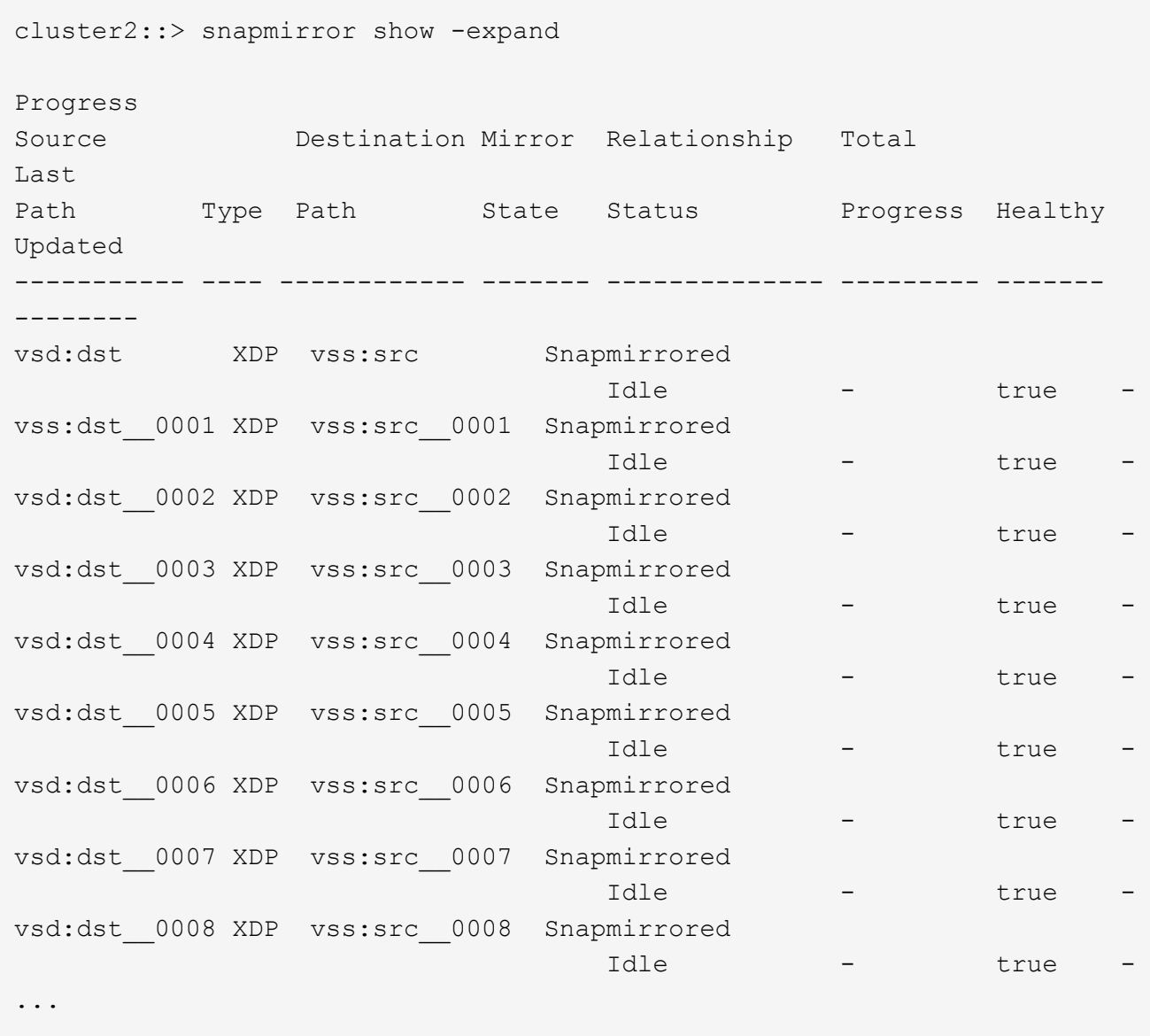

Lo stato della relazione SnapMirror di ciascun componente viene visualizzato come Snapmirrored ciò indica che la risincronizzazione è stata eseguita correttamente.

#### **Informazioni sul copyright**

Copyright © 2024 NetApp, Inc. Tutti i diritti riservati. Stampato negli Stati Uniti d'America. Nessuna porzione di questo documento soggetta a copyright può essere riprodotta in qualsiasi formato o mezzo (grafico, elettronico o meccanico, inclusi fotocopie, registrazione, nastri o storage in un sistema elettronico) senza previo consenso scritto da parte del detentore del copyright.

Il software derivato dal materiale sottoposto a copyright di NetApp è soggetto alla seguente licenza e dichiarazione di non responsabilità:

IL PRESENTE SOFTWARE VIENE FORNITO DA NETAPP "COSÌ COM'È" E SENZA QUALSIVOGLIA TIPO DI GARANZIA IMPLICITA O ESPRESSA FRA CUI, A TITOLO ESEMPLIFICATIVO E NON ESAUSTIVO, GARANZIE IMPLICITE DI COMMERCIABILITÀ E IDONEITÀ PER UNO SCOPO SPECIFICO, CHE VENGONO DECLINATE DAL PRESENTE DOCUMENTO. NETAPP NON VERRÀ CONSIDERATA RESPONSABILE IN ALCUN CASO PER QUALSIVOGLIA DANNO DIRETTO, INDIRETTO, ACCIDENTALE, SPECIALE, ESEMPLARE E CONSEQUENZIALE (COMPRESI, A TITOLO ESEMPLIFICATIVO E NON ESAUSTIVO, PROCUREMENT O SOSTITUZIONE DI MERCI O SERVIZI, IMPOSSIBILITÀ DI UTILIZZO O PERDITA DI DATI O PROFITTI OPPURE INTERRUZIONE DELL'ATTIVITÀ AZIENDALE) CAUSATO IN QUALSIVOGLIA MODO O IN RELAZIONE A QUALUNQUE TEORIA DI RESPONSABILITÀ, SIA ESSA CONTRATTUALE, RIGOROSA O DOVUTA A INSOLVENZA (COMPRESA LA NEGLIGENZA O ALTRO) INSORTA IN QUALSIASI MODO ATTRAVERSO L'UTILIZZO DEL PRESENTE SOFTWARE ANCHE IN PRESENZA DI UN PREAVVISO CIRCA L'EVENTUALITÀ DI QUESTO TIPO DI DANNI.

NetApp si riserva il diritto di modificare in qualsiasi momento qualunque prodotto descritto nel presente documento senza fornire alcun preavviso. NetApp non si assume alcuna responsabilità circa l'utilizzo dei prodotti o materiali descritti nel presente documento, con l'eccezione di quanto concordato espressamente e per iscritto da NetApp. L'utilizzo o l'acquisto del presente prodotto non comporta il rilascio di una licenza nell'ambito di un qualche diritto di brevetto, marchio commerciale o altro diritto di proprietà intellettuale di NetApp.

Il prodotto descritto in questa guida può essere protetto da uno o più brevetti degli Stati Uniti, esteri o in attesa di approvazione.

LEGENDA PER I DIRITTI SOTTOPOSTI A LIMITAZIONE: l'utilizzo, la duplicazione o la divulgazione da parte degli enti governativi sono soggetti alle limitazioni indicate nel sottoparagrafo (b)(3) della clausola Rights in Technical Data and Computer Software del DFARS 252.227-7013 (FEB 2014) e FAR 52.227-19 (DIC 2007).

I dati contenuti nel presente documento riguardano un articolo commerciale (secondo la definizione data in FAR 2.101) e sono di proprietà di NetApp, Inc. Tutti i dati tecnici e il software NetApp forniti secondo i termini del presente Contratto sono articoli aventi natura commerciale, sviluppati con finanziamenti esclusivamente privati. Il governo statunitense ha una licenza irrevocabile limitata, non esclusiva, non trasferibile, non cedibile, mondiale, per l'utilizzo dei Dati esclusivamente in connessione con e a supporto di un contratto governativo statunitense in base al quale i Dati sono distribuiti. Con la sola esclusione di quanto indicato nel presente documento, i Dati non possono essere utilizzati, divulgati, riprodotti, modificati, visualizzati o mostrati senza la previa approvazione scritta di NetApp, Inc. I diritti di licenza del governo degli Stati Uniti per il Dipartimento della Difesa sono limitati ai diritti identificati nella clausola DFARS 252.227-7015(b) (FEB 2014).

#### **Informazioni sul marchio commerciale**

NETAPP, il logo NETAPP e i marchi elencati alla pagina<http://www.netapp.com/TM> sono marchi di NetApp, Inc. Gli altri nomi di aziende e prodotti potrebbero essere marchi dei rispettivi proprietari.